## Sprint Layout 6.0

Art-Nr.: LAY6 / GTIN: 426000706027

### 49,90 EUR

inkl. 19% UnSktlVersand

Staffelpreise Ab 1038,79 EUR - Sie sparen 11,11 EUR

Sofort-Download, CD: Lieferzeit 1 Werktag

 $W$ indows-Version $W$ indows 7, 8, 10, 11 32/64 bit Enthaltene Spraccheutsch, englisch, französisch

Sprint-Layout ist zu einem festen Begriff in der Branche geworden, wenn es darum geht Platine unkompliziert zu entwerfen. Viele tausend zufriedene Anwender täuschen sich nicht. Sprint-La einzigartigen Bedienung einfach unschlagbar! Unnötigen Ballast der die Übersicht oder die Be nicht. Die Software kann durch die logische und nachvollziehbare Struktur sehr schnell erlernt auf das Wesentliche konzentrieren: Das Entwerfen und Optimieren Ihrer Platinenlayouts.

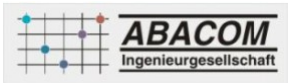

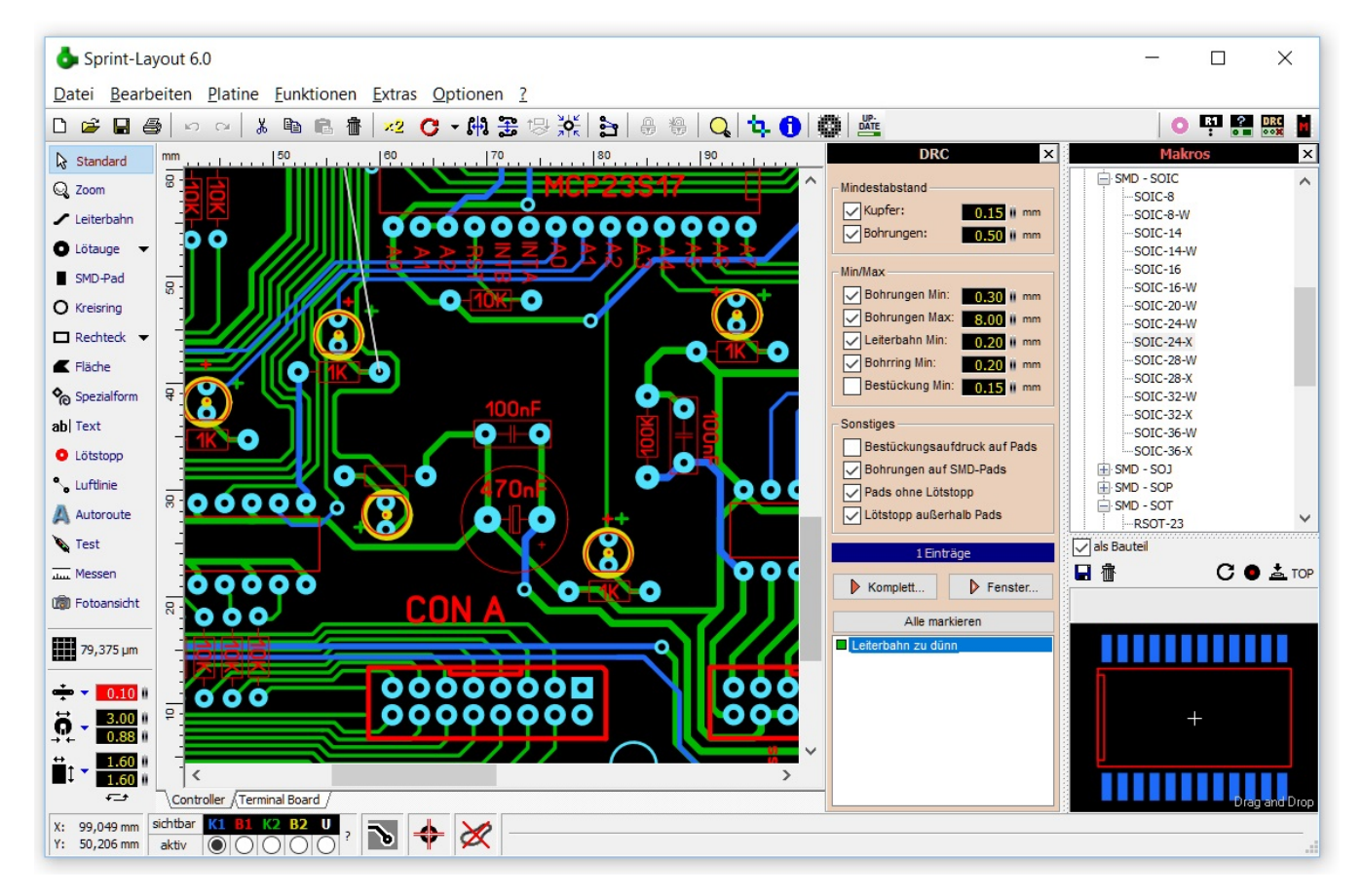

Mit Sprint-Layout können Sie sofort loslegen Ihre Platine zu entwerfen. Platzieren Sie beliebige Lötaugen oder SMD-Pads, ziehen Sie Ihre Leiterbahnen wie und wo Sie wollen - es gibt keine Beschränkungen oder Restriktionen. Arbeiten Sie komplett frei, fast wie auf einem Blatt Papier.

Dazu passt das Motto von Sprint-Layout: Just Draw It!

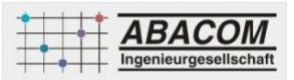

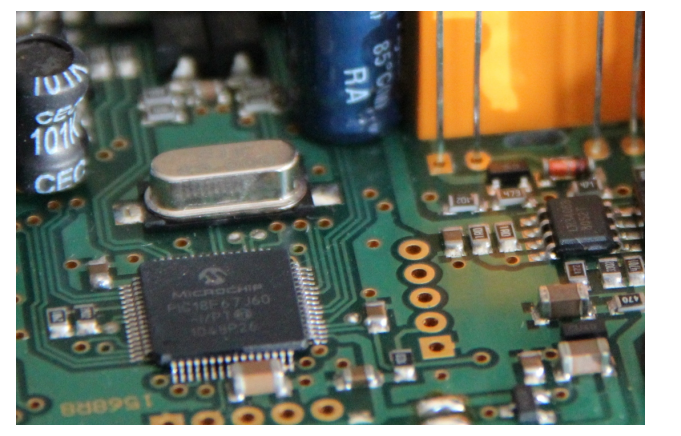

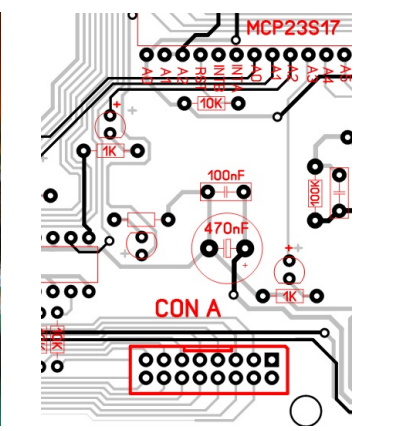

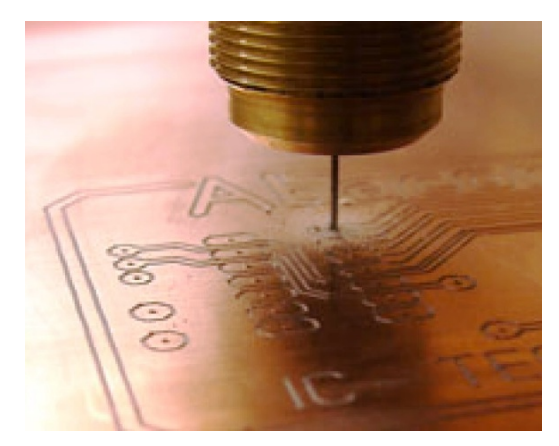

Für die Fertigung der Platine stehen für "self-made"-Entwickler umfangreiche Druckmöglichkeiten für den Ausdruck auf Transparentfolien zur Verfügung. Selbstverständlich können Sie Ihre Platinen auch professionell fertigen lassen. Viele Leiterplattenhersteller unterstützen mittlerweile direkt das Dateiformat von Sprint-Layout, so dass dafür das Zusenden der Layout-Datei ausreicht. Bei Bedarf können Sie Ihr Layout aber auch selbst nach Gerber oder Excellon exportieren. Wenn Sie eine CNC-Fräse besitzen kann Sprint-Layout sogar HPGL-Dateien zum Isolationsfräsen direkt aus Ihrem Layout erstellen.

### **Highlights**

- Umfangreiche Bauteilbibliothek
- Multilayer
- Vorlagenfunktion
- Import und Export von Gerberdateien
- Pick+Place Export
- HPGL-Isolationsfräsen
- Design-Rule-Check
- Point-To-Point Autorouter

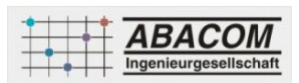

Stücklistenfunktion

#### **Sprachen:**

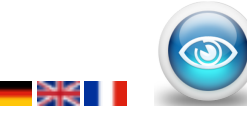

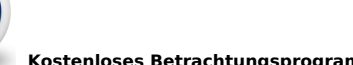

 **Kostenloses Betrachtungsprogramm für Sprint-Layout-Dateien herunterladen <b>1898** Kostenlose

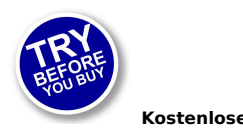

#### **Demoversion herunterladen**

**Features**

#### **Bauteilbibliothek**

Sprint-Layout enthält bereits eine umfangreiche Sammlung von Standard-Bauteilen, egal ob in traditioneller Durchsteck-Technik oder im SMD-Format. Die Bauteilbibliothek ist in einer Baumstruktur übersichtlich gegliedert und sortiert, so dass Sie nicht lange suchen müssen. Sollte ein spezielles Bauteil nicht in der Bibliothek vorhanden sein, so können Sie dieses Bauteil einfach auf Ihrem Layout zeichnen, und in die Bibliothek aufnehmen. Somit steht Ihnen das neue Bauteil dann auch jederzeit wieder zur Verfügung. Bauteile können Sie aus der Bibliothek einfach per drag&drop auf Ihr Layout ziehen und dort positionieren. Anschließend können Sie diese Bauteile beliebig verschieben, drehen, beschriften, usw.

#### **Anti-Aliasing**

Die Grafikdarstellung von Sprint-Layout wurde durch die neue Anti-Aliasing-Technik erheblich aufgewertet. Kanten werden geglättet, und das Layout sieht dadurch auf dem Monitor auch bei kleinem Zoom viel echter aus.

#### **Fadenkreuz mit automatischem Fangmodus**

Der automatische Fangmodus erleichtert das exakte Platzieren von Pads oder Leiterbahnen erheblich. Sobald Sie mit dem Fadenkreuz in die Nähe eines Fangpunktes kommen, rastet die Position automatisch auf den Fangpunkt ein und gewährleistet so einen exakten Anschluss. Das ist insbesondere bei Elementen in unterschiedlichen Rastermaßen, oder wenn einzelne Anschlusspunkte nicht im Raster liegen, sehr hilfreich. Das Fadenkreuz bietet außerdem stets eine übersichtliche numerische Anzeige der aktuellen Koordinaten. So muss der Blick nicht vom Layout abschweifen.

#### **Bauteile und Stücklisten**

Sprint-Layout kann seine Bauteile inklusive Bezeichner und Wert Darstellen und Verwalten. Dazu gehört natürlich auch eine Stücklistenfunktion. Jedes Bauteil kann auch weitere, sogenannte "Pick+Place" Daten verwalten. Damit ist dann auch ein Export der Pick+Place Daten möglich, die für eine automatische Bestückung von SMD-Platinen notwendig sind.

#### **Freies Drehen**

Alle Bauteile oder Elemente auf den Layout können frei um beliebige Winkel gedreht werden. Dadurch können Sie Ihre Bauteile beliebig auf dem Layout platzieren.

#### **AutoMasse**

Diese Funktion gibt Ihnen die Möglichkeit Platinen zu erzeugen, deren nicht genutzte Fläche automatisch mit Kupfer ausgefüllt wird. Dadurch kann z.B. der Ätzvorgang bei der Herstellung der Platine wesentlich schonender und schneller durchgeführt werden. Auch bei vielen HF-Platinen ist es sinnvoll, leere Flächen aus Abschirmungsgründen mit Kupfer zu füllen. Auch Thermal-Pads sind auf der Automasse möglich.

#### **Fotoansicht**

Die Fotoansicht hilft Ihnen, sich ein Bild von der fertig realisierten Platine zu machen. Dazu wird die Platine so dargestellt,

wie Sie fertig aussehen würde. Mit Bestückungsaufdruck, Bohrungen, usw. Mit dieser Funktion können Sie häufig gemachte Fehler wie falsch gespiegelte Bauteile (Bestückung nicht möglich) oder Texte (nicht korrekt lesbar) auf Anhieb erkennen. Sie können wählen, welche Platinenseite Sie betrachten möchten, den Bestückungsaufdruck ein- oder ausblenden, und die Platine von hinten "beleuchten", so dass die Rückseite durchschimmert.

#### **Test-Funktion**

Mit dieser Funktion können Sie Ihr Layout auf "elektrische Verbindungen" testen. Sie können einfach eine beliebige Stelle auf Ihrem Layout anklicken, und es werden automatisch alle Layout-Elemente eingefärbt, die durch das Layout mit diesem Punkt elektrisch verbunden sind. Diese Funktion stellt eine große Hilfe zum Überprüfen eines Layouts dar.

#### **Autorouter**

In Sprint-Layout ist auch ein einfacher point-to-point Autorouter integriert. Dieser ist in der Lage vorhandene Luftlinien automatisch mit einer Leiterbahn zu verbinden. Der Autorouter ist nicht dazu gedacht, ganze Platinen automatisch auf Knopfdruck zu erzeugen. Diese Arbeit kann Ihnen in der Regel kein Autorouter abnehmen. Für eine vernünftige Layoutentwicklung ist auf jeden Fall auch Eigeninitiative gefordert. Der Autorouter in Sprint-Layout ist so ausgelegt, dass er in das Konzept der Software passt: Einfach zu bedienen, und doch in vielen Fällen erstaunlich leistungsfähig.

### **Hohe Auflösung und Genauigkeit**

Die Auflösung und die Genauigkeit von Sprint-Layout wurde erheblich erhöht. Das betrifft auch die Rastereinstellungen und den Zoom. Es ist möglich Rasterwerte bis zu 1µm einzustellen. Damit ist es kein Problem auch sehr feine Layout-Strukturen sauber zu Erstellen. Auch die Auswahl eines bestimmten Rasters ist mit dem Rastermenü kinderleicht. Hier wählen Sie einfach aus dem aufklappbaren Menü einen der vielen vordefinierten Werte egal ob "zöllig" oder metrisch. Selbstverständlich können Sie auch eigene selbstdefinierte Rasterwerte in das Menü aufnehmen. Mit den Zifferntasten 1-9 auf Ihrer Tastatur können Sie jederzeit per Hotkey auf vordefinierte Rasterwerte wechseln.

### **Layerverwaltung**

Die Software verwaltet für die Ober- und Unterseite der Platine jeweils einen Layer für Bestückungsaufdruck und Kupferlayout. Zusätzlich stehen bei bedarf 2 Innere Layer für Multilayer-Platinen sowie ein Umrisslayer für die Platinenkontur zur Verfügung.

#### **Mehrere Platinen**

Eine Sprint-Layout-Datei kann aus mehreren Platinen bestehen. So macht es z.B. durchaus Sinn ein größeres Projekt mit mehreren Platinen in einer Datei zu speichern. So haben Sie direkten Zugriff auf alle Platinen eines Projektes.

### **Bauteil-Assistent**

Der Bauteil-Assistent hilft Ihnen typische Grundformen von Bauteil-Layouts (Footprints) zu erstellen. Sie stellen nur den Typ und die entsprechenden Parameter ein, und der Assistent erstellt das Layout automatisch. Jede Grundform besitzt mehr oder weniger Parameter, die Anhand einer kleinen Grafik direkt im Bauteil-Assistenten erklärt sind. Alle Änderungen an den Einstellungen des Bauteil-Assistenten werden sofort in der Vorschau angezeigt. Wenn Sie die Parameter nach Ihren Wünschen eingestellt haben erstellt der Assistent das Bauteil automatisch und Sie können es anschließend direkt auf Ihrem Layout platzieren.

#### **Eigenschaften-Panel**

Mit dem Eigenschaften-Panel haben Sie alle Eigenschaften Ihrer Elemente jederzeit verfügbar und können diese auch gleich ändern, ohne erst umständlich Dialoge aufzurufen. Außerdem gibt es hier noch mehr Einstellmöglichkeiten, wie z.B. die direkte numerische Eingabe von Positionen, u.ä. Sie wählen einfach das gewünschte Element an, und können dann sofort dessen Eigenschaften ändern. Alle Änderungen die Sie machen werden direkt auf Ihrem Layout dargestellt, dadurch haben Sie die Auswirkungen Ihrer Änderungen stets im Blick.

Die Mehrfachauswahl lässt Sie auch die Eigenschaften von beliebig vielen Elementen auf einmal ändern.

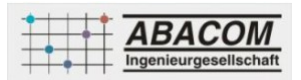

### **Der Selector**

Der Selector ist ein mächtiges Tool. Sie können hiermit gezielt spezielle Elemente Ihres Layouts selektieren, und gemeinsam abändern. So ist es z.B. leicht möglich, alle Lötaugen mit einer gewissen Form oder Größe automatisch zu selektieren und gemeinsam zu ändern. Mit dem Selector können Sie auch die Bestandteile Ihres Layouts gezielt untersuchen. So können Sie z.B. alle Leiterbahnen nach Ihrer Breite, oder alle Lötaugen nach Ihren Bohrungen sortiert auflisten. Hier können Sie dann schnell unerwünschte Elemente aufspüren.

#### **Design-Rule-Check (DRC)**

Wenn eine Platine gefertigt wird, gibt es aufgrund von kleinen Ungenauigkeiten die bei der Fertigung auftreten gewisse Toleranzen und Grenzwerte einzuhalten, damit die Platine sich später auch als brauchbar herausstellt. Diese Werte werden allgemein als "Design Rules" bezeichnet. Sprint-Layout bietet die Möglichkeit, Ihr Layout auf einige wichtige "Design Rules" zu überprüfen. Dazu gehören z.B. die Mindestabstände zwischen 2 Kupferbahnen, die Mindestbohrstärke usw. Nach einer DRC-Prüfung werden alle erkannten Probleme in Klartext aufgelistet und die Problemstellen werden auf dem Layout weiß schraffiert. Jetzt können Sie die gefundenen Probleme Schritt für Schritt untersuchen und Ihr Layout entsprechend korrigieren.

### **Vorlagenfunktion**

Diese Funktion bietet Ihnen die Möglichkeit eine Vorlage als Hintergrund auf der Arbeitsfläche zu platzieren. Diese Vorlage kann z.B. aus einem eingescannten Layout bestehen. Sie können diese Vorlage dann dazu benutzen, um das Layout anhand dieser Vorlage nachzuzeichnen. So können Sie auf relativ einfachem Wege ein komplettes Layout aus einer Vorlage rekonstruieren.

### **Druckausgabe**

Umfangreiche Druckoptionen erlauben es Ihnen schließlich, Layouts, Bestückungspläne, Lötstopmasken, Bohrpläne und beliebige Kombinationen davon, auf Papier oder Folie zu drucken. Sie können das Layout frei auf dem Papier verschieben, und so den Ausdruck genau positionieren. Zusätzlich können Sie den Ausdruck auch Kacheln, um so bei kleinen Layouts die Folie bestmöglich auszunutzen. Der Ausdruck kann frei skaliert werden. Jede Änderung an den Optionen wird sofort in der Druckvorschau angezeigt. So können Sie Ihren Ausdruck problemlos zu Papier bringen.

#### **Leiterplattenfertigung - Gerber / Excellon-Export**

Für eine professionelle Fertigung Ihrer Leiterplatte kann Sprint-Layout Ihr Layout auch in das Gerber-Format exportieren. Dieses Format kann von fast jedem Leiterplattenhersteller gelesen werden, so dass Sie keine Filme oder ähnliches mehr benötigen, um Ihre Platine professionell fertigen zu lassen. Die Bohrdaten können bei Bedarf in das Excellon-Format exportiert werden. Dieses Format kann ebenfalls von fast jedem Leiterplattenhersteller gelesen werden, so dass die Leiterplatte auch maschinell gebohrt werden kann. Viele Leiterplattenhersteller unterstützen auch direkt das Sprint-Layout Format "\*.LAY". Dann brauchen Sie nur Ihre normale Layoutdatei zur Verfügung zu stellen.

#### **Isolationsfräsen**

Sprint-Layout unterstützt auch die Fertigung einer Leiterplatte mittels einer CNC-Fräse. Dafür berechnet Sprint-Layout alle notwendigen Isolationskanäle und gibt diese Daten anschließend im HPGL-Format aus. Mit diesen Dateien können Sie dann Ihre Frässoftware füttern, und die Leiterplatte fertigen. Zusätzliche Funktionen wie die Ausgabe der Bohrungen, spiegeln, Passbohrungen, oder die Ausgabe von Texten als outline oder singleline bieten hier zahlreiche Möglichkeiten.

#### **Der Sprint-Layout-Viewer**

Mit dem Viewer für Sprint-Layout ist es jedem Anwender möglich Ihre Sprint-Layout Dateien zu betrachten und auszudrucken. Der Viewer ist ein kostenloses Programm und kann direkt von dieser Homepage heruntergeladen werden. Sie dürfen diesen Viewer frei weitergeben, oder auf Ihrer Homepage zum Download anbieten.

**Neu in Version 6.0**

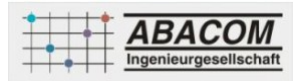

### **Antialias**

Die Grafikdarstellung von Sprint-Layout wurde durch die neue Antialiasing-Technik erheblich aufgewertet.

#### **Höhere Auflösung und Genauigkeit**

Die Auflösung und die Genauigkeit von Sprint-Layout wurde verzehnfacht! Das betrifft auch die Rastereinstellungen und den Zoom. Damit ist es kein Problem mehr auch sehr feine Layout-Strukturen zu Erstellen.

#### **Bauteile**

Sprint-Layout kann nun auch Bauteile inklusive Bezeichner und Wert Darstellen und Verwalten. Dazu gehört natürlich auch eine Stücklistenfunktion.

#### **Pick+Place Daten**

Sprint-Layout kann nun auch Pick+Place Daten erstellen und exportieren. Diese Daten sind für die automatische Bestückung von SMD-Platinen notwendig.

#### **Gerber-Import**

Mit demGerber-Import können Gerber-Daten nun auch in Sprint-Layout eingelesen werden. So entstehen aus vorhandenen Gerber-Dateien automatisch fertige Layouts die dann anschließend in Sprint-Layout normal weiterbearbeitet werden können.

### **Multiselect - Gleichzeitiges Bearbeiten von mehreren Elementen**

Über das Eigenschaften-Panel können nun beliebig viele Elemente gleichzeitig verändert werden.

#### **Selector**

Der neue Selector ist ein mächtiges Tool. Sie können hiermit gezielt spezielle Elemente Ihres Layouts selektieren, und mit Hilfe der neuen Multiselect-Funktion gemeinsam abändern. So ist es z.B. leicht möglich, alle Lötaugen mit einer gewissen Form oder Größe automatisch zu selektieren und gemeinsam zu ändern.

### **Automatischer Fangmodus**

Der automatische Fangmodus erleichtert das exakte Platzieren von Pads oder Leiterbahnen erheblich. Sobald Sie mit der Maus in die Nähe eines Fangpunktes kommen, rastet die Position automatisch auf den Fangpunkt ein und gewährleistet so einen exakten Anschluss. Das ist insbesondere bei verschiedenen Rastermaßen, oder wenn einzelne Anschlusspunkte nicht im Raster liegen, sehr hilfreich.

#### **Gummiband-Funktion**

Beim Verschieben von Elementen können nun bei Bedarf Leiterbahnen, die an Pads angeschlossen, sind wie Gummibänder mitgenommen werden.

#### **Rechteck**

Hiermit zeichnen Sie auf einfache Weise rechteckige Flächen entweder als Leiterbahn oder als gefüllte Fläche.

#### **Raster-Hotkeys**

Die Tasten 1..9 sind nun direkt mit (einstellbaren) Rasterwerten verknüpft. So können Sie mit einem Tastendruck zwischen verschiedenen Rasterwerten umschalten.

#### **Neues Fadenkreuz**

Das neue Fadenkreuz ist nun konsequent bei jeder Aktion beteiligt. Es kann zusätzliche 45° Linien anzeigen und auch sämtliche Positionsangaben der Koordinaten können direkt am Fadenkreuz abgelesen werden, ohne dass die Augen weit abschweifen müssen.

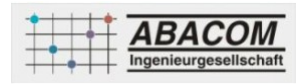

### **Kreisförmiges Anordnen**

Die exakte kreisförmige Anordnen von Elementen ist eine recht knifflige und undankbare Aufgabe. In Sprint-Layout gibt es nun dafür einen Assistenten, der Ihnen diese Aufgabe abnimmt. Sie bestimmen nur noch die notwendigen Parameter und sehen dabei das Ergebnis jederzeit direkt in der Vorschau, bevor Sie die Aktion fertig stellen.

#### **Durchkontakierte Thermal-Pads**

Bei diesen Pads können Sie nun bei Bedarf für jeden Layer die Thermal-Pads getrennt definieren.

#### **Isolationsfräsen**

Das Isolationsfräsen wurde komplett überarbeitet. Alle einzelnen Jobs wie z.B. das Isolationsfräsen selbst, die Bohrungen oder die Ausfräsung der Platine werden nun zusammengefasst in eine Plotdatei geschrieben. Damit gehören typische Probleme mit den Nullpunkten der Vergangenheit an.

#### **Leiterplattenhersteller**

Die nachfolgenden Firmen verarbeiten direkt Ihre Sprint-Layout-Dateien (\*.lay). Einfacher können Sie Ihre Platinen nicht fertigen lassen.

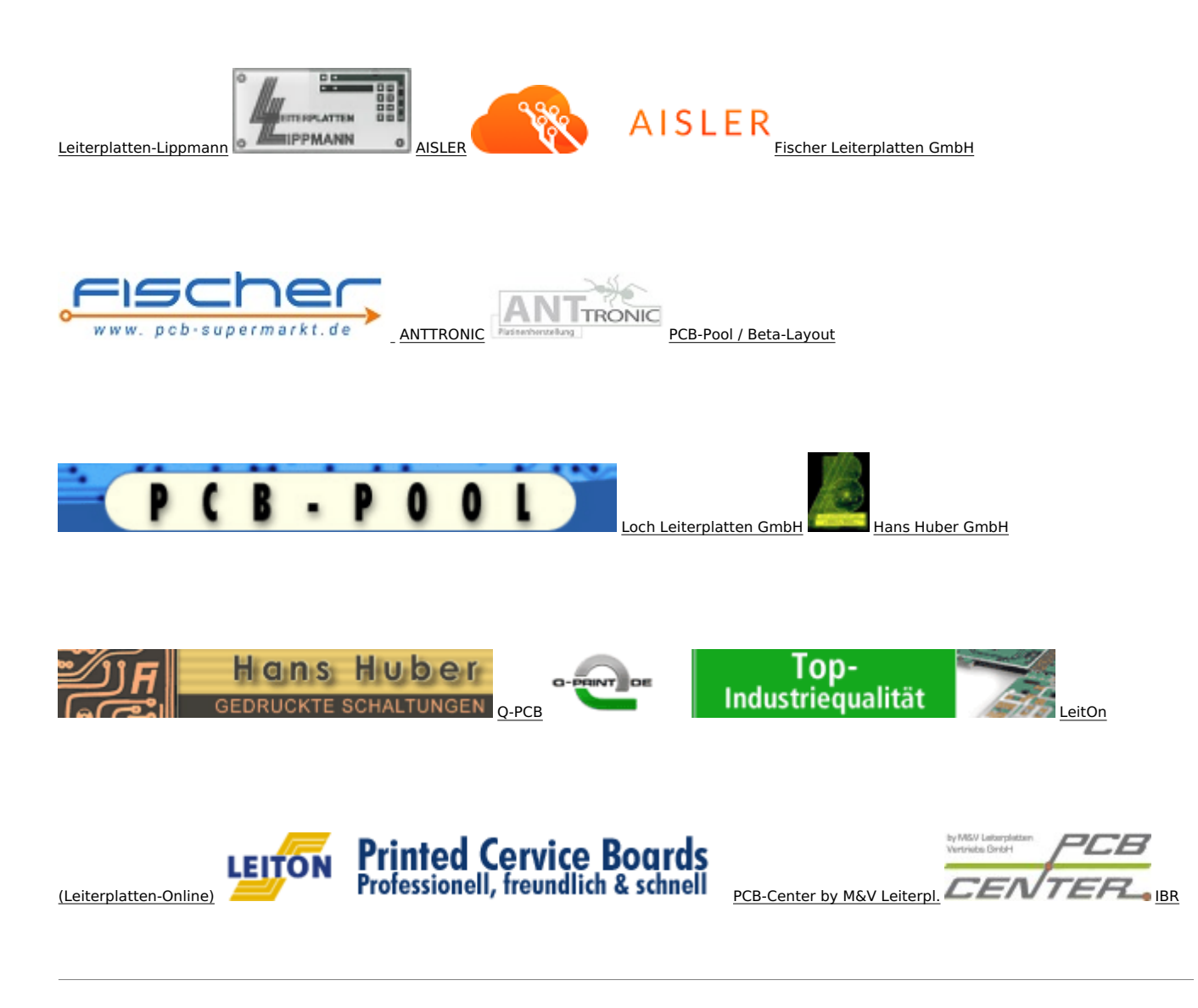

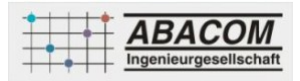

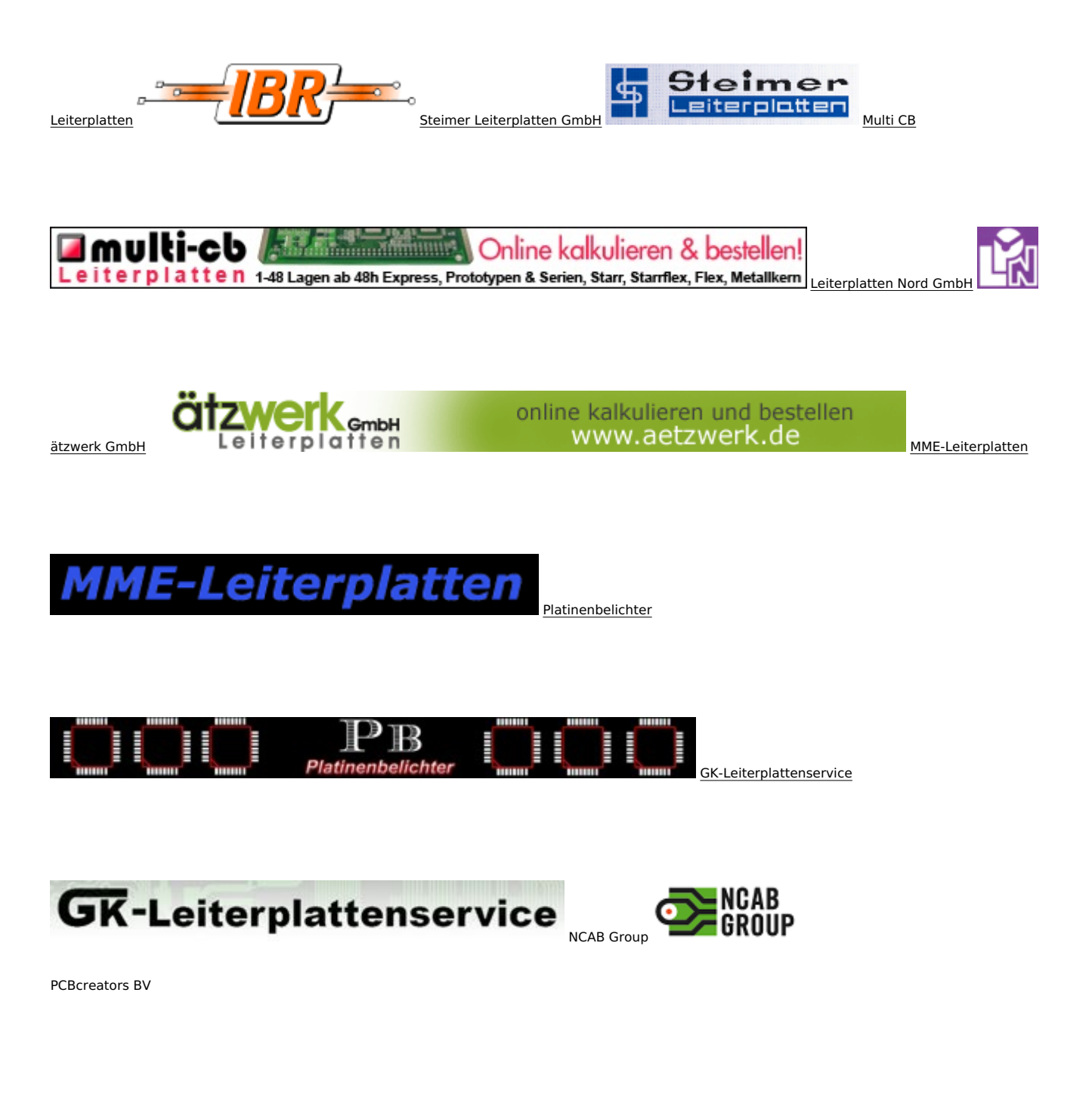

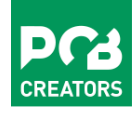

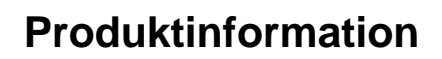

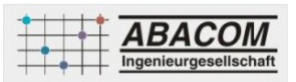

### **verfügbare Optionen**

**Lieferoption**

CD-ROM DOWNLOAD